## Smart View Navigation "Cheat Sheet"

## **General Tips:**

- Take your time.
- The Point of View (POV) is a drop-down box at the top of the page where you select a segment value
	- o Imagine the POV as book table of contents that let's you jump to a specific page of data

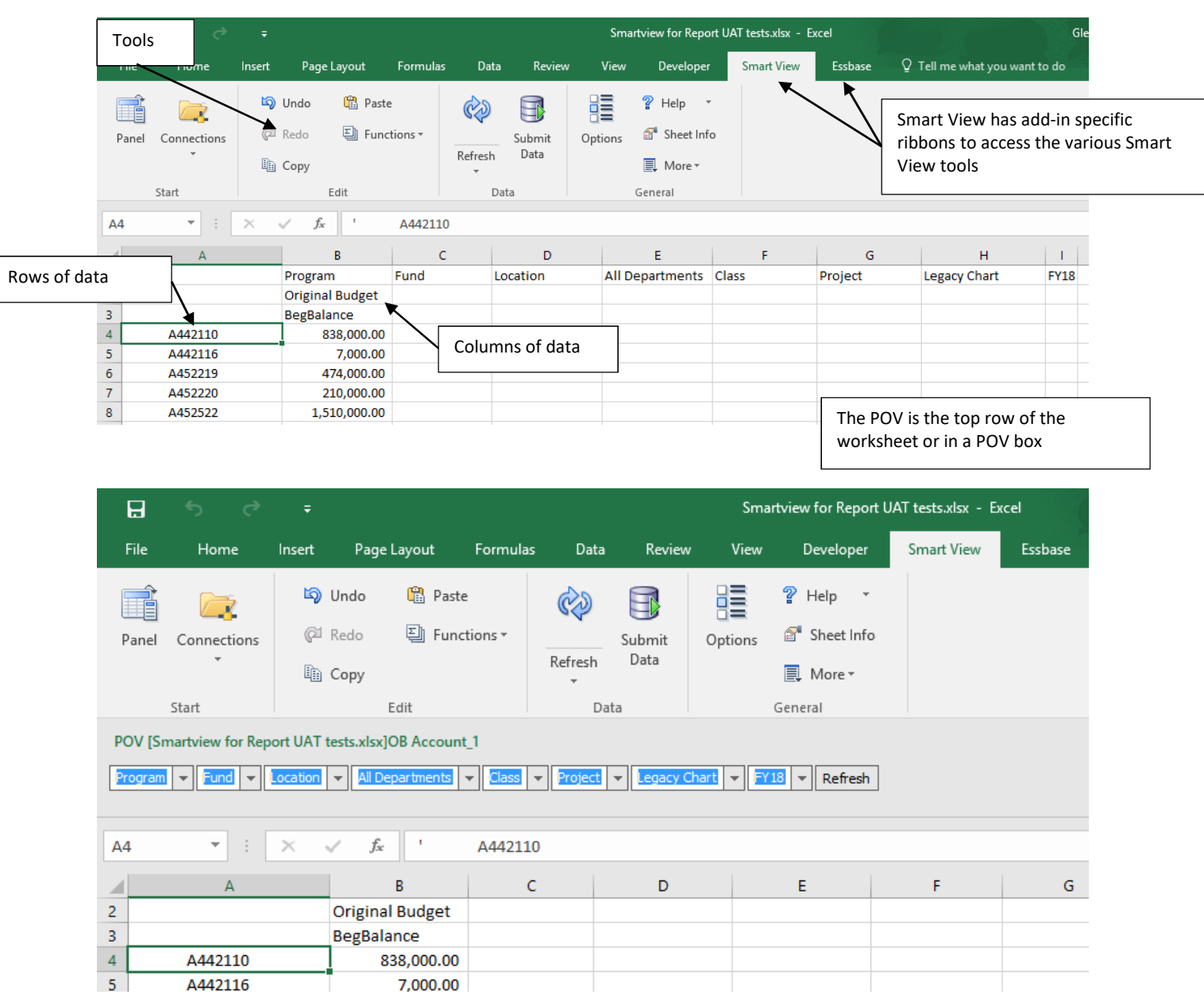

## **The Smart View Screen:**

## **Navigating Smart View:**

 Refresh – used to pull data from the database into Excel. As you make changes to your spreadsheet pull it is important to remember to refresh your data.

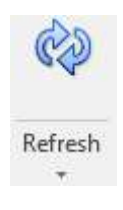

 Zoom In – Allows you to drill into a more granular level of data. Use the drop down arrow next to the "Zoom In" button to choose which level you want to look at. The most common level will be "Bottom Level"

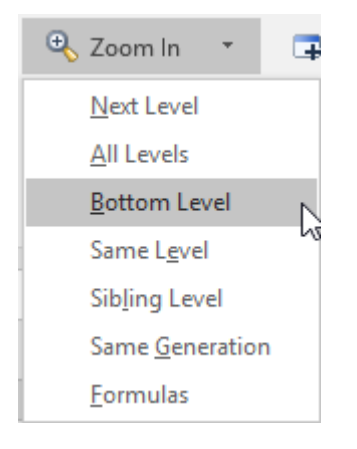

Zoom O ut – Does the opposite of "Zoom In", it moves up the hierarchy one level.

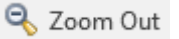

• Pivot - Pivots the dimension from POV to Rows and then to Columns. Click the dropdown to pivot a row or column dimension back to the POV. To move from a row or column back to the POV, you must use the "Pivot To POV" in the drop down menu

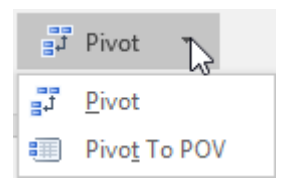

 Keep Only - Keeps only the dimension member selected. You can use the control and shift keys to select multiple members

Keep Only

 Remove Only - Removes only the dimension selected. You can use the control and shift keys to select multiple members

Remove Only

Member Selector - Provides dropdown functionality for any dimension member

Member Selection

In the member selection dialog box the members on the left are store in hierarchical order and are the members that are available to be selected. The members on the right side of the box are the members that are in the current smart view worksheet.

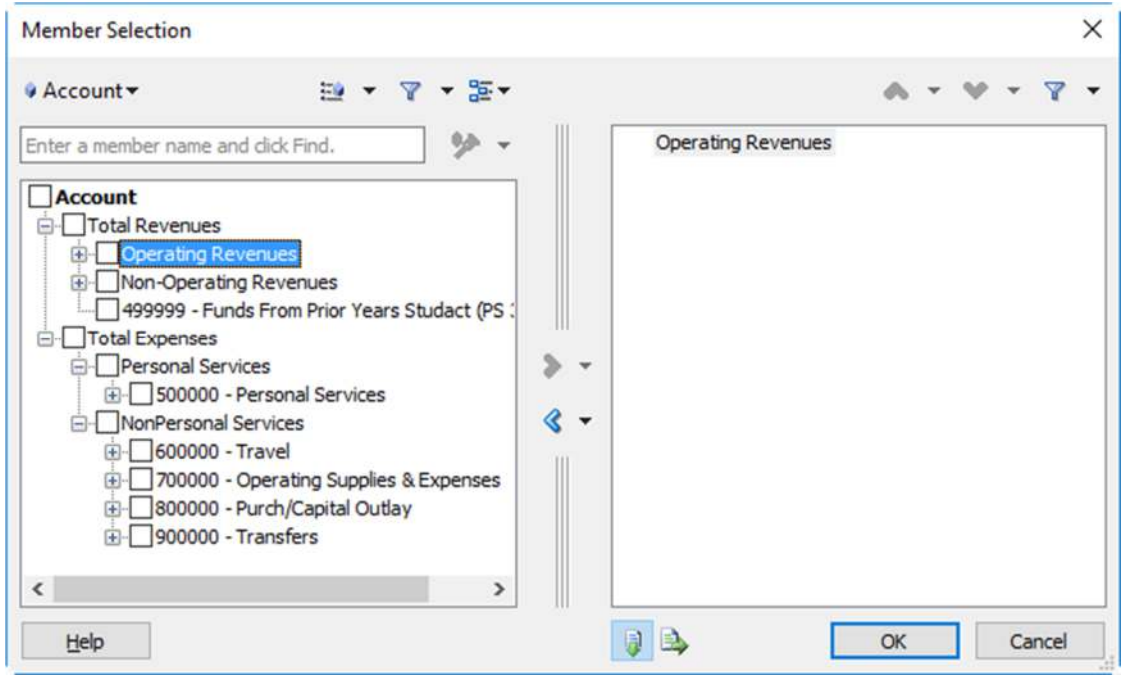

You can search for members on the left side of the screen by using the search box. Use a star ("\*") for wildcard matching.

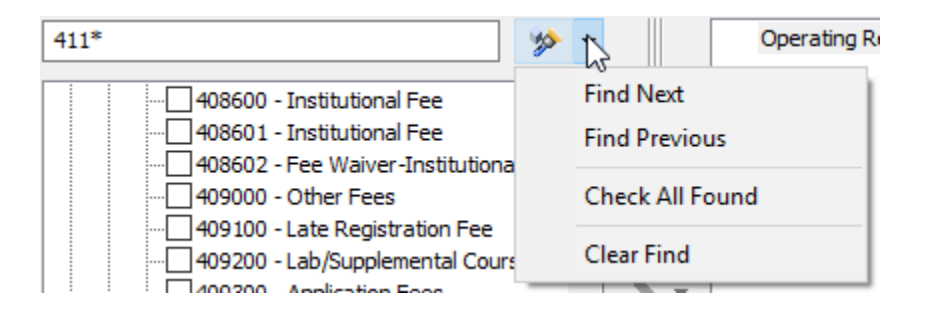